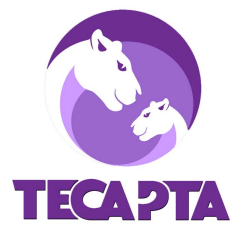

## **How to Add Events to Your Classroom Calendar on Konstella**

## **In a web browser:**

- 1. Login to Konstella
- 2. Select the orange  $\theta$  CREATE button at the top right corner
- 4. Select "One-Time Event" and enter your event details

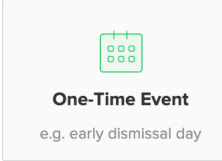

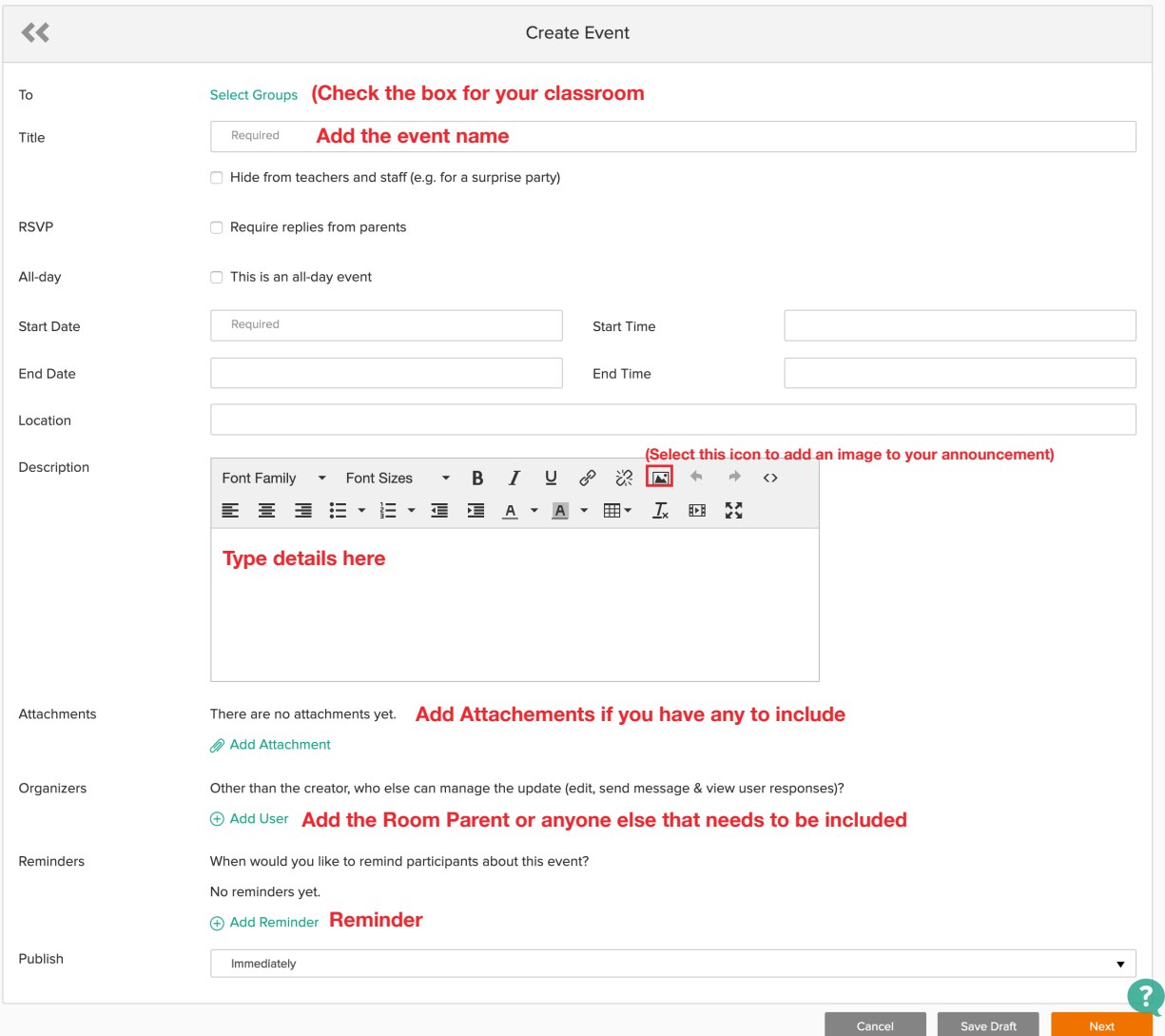

- 5. Once you are finished entering your event details, select the orange Next button.
- 6. Select the orange Publish & Notify Users

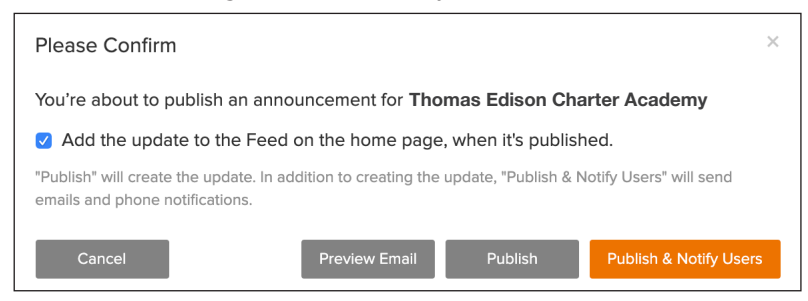

7. You can edit your calendar event once it's been published. Look for the orange Actions button under the "+ Create" button. Click on Actions and then select Edit. Make all of your edits and when you save the changes you can choose if you want to notify users again.

**Questions? Email [mkuttan@gmail.com](mailto: mkuttan@gmail.com)**